MSOffice Excel2000 PDF

https://www.100test.com/kao\_ti2020/267/2021\_2022\_\_E4\_B8\_80\_E 7\_BA\_A7MSOf\_c98\_267369.htm 4.1 1Excel 2000 1.Excel 2000 1  $3$ 管理功能。 (5)数据共享。 2.Excel的启动与退出 1)启  $\text{Excel}$  (1)  $\text{``}$   $\text{''}$   $\text{``}$   $\text{``}$   $\text{''}$ 2<sup>e</sup> "Wicrosoft Excel" Excel 2000 3 Excel Excel 4 Excel Excel, 2 Excel 1 Excel 2000 " $x$ " (2) Excel 2000 "" " 令。 (3)单击标题栏左端Excel 2000窗口的控制菜单按钮,  $\ddot{ }$  " 4 Alt F4 3.Excel Excel 2000  $\frac{1}{1}$ 

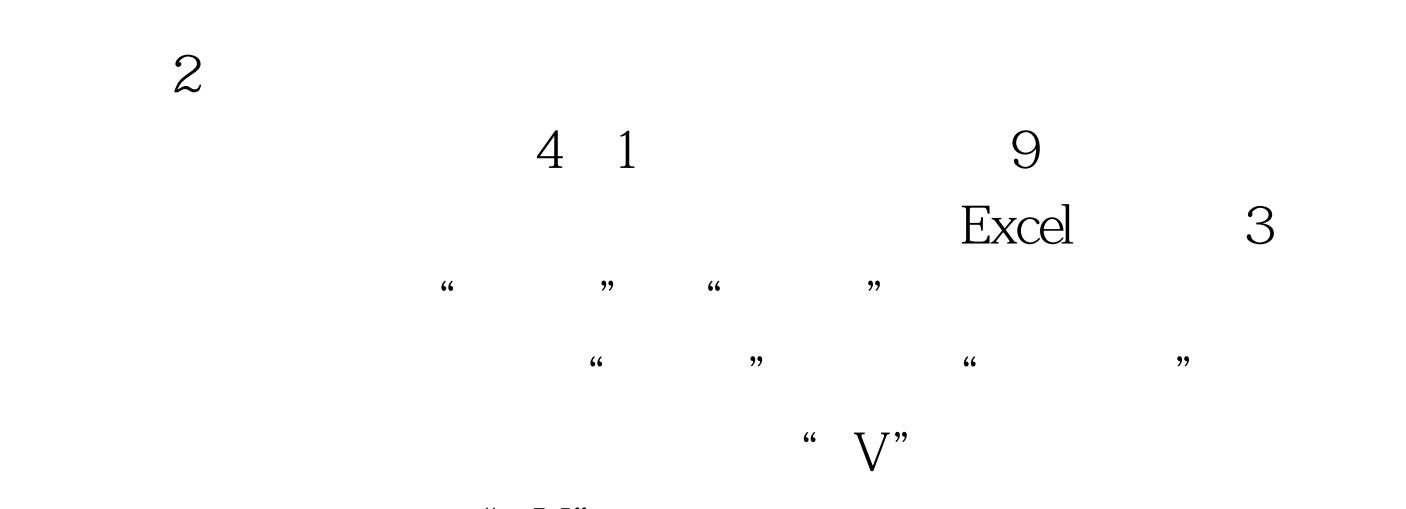

 $\mathfrak{a}$   $\mathcal{V}$ "

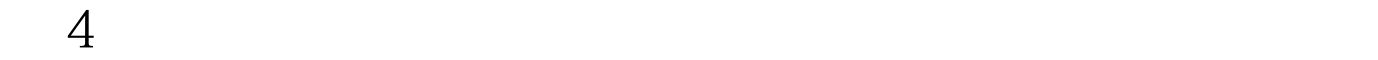

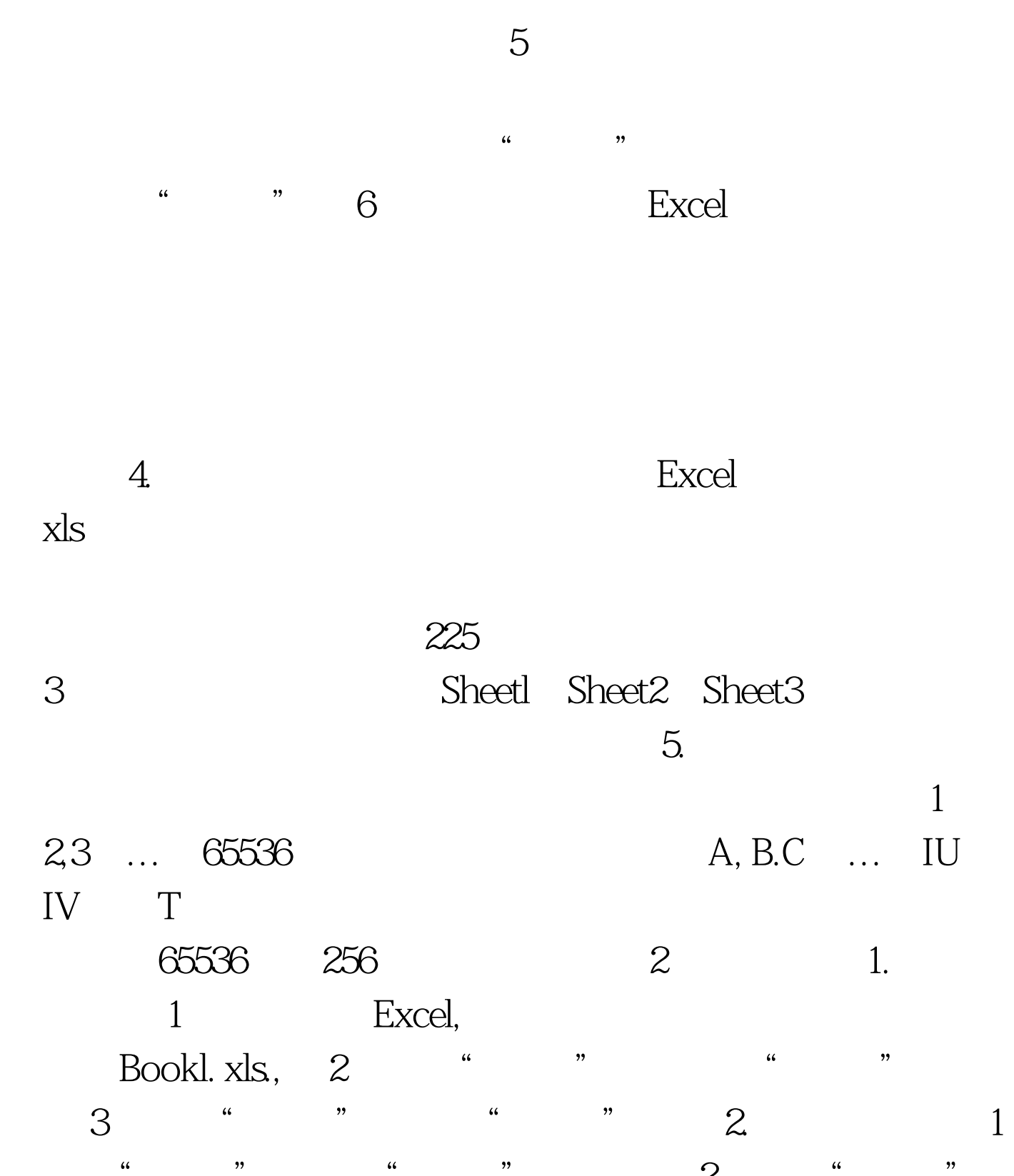

 $\frac{a}{2}$  (2)  $\frac{a}{2}$  (2)  $\frac{a}{2}$  (2)  $\alpha$  , we can consider the  $\alpha$  can consider the  $\beta$ 

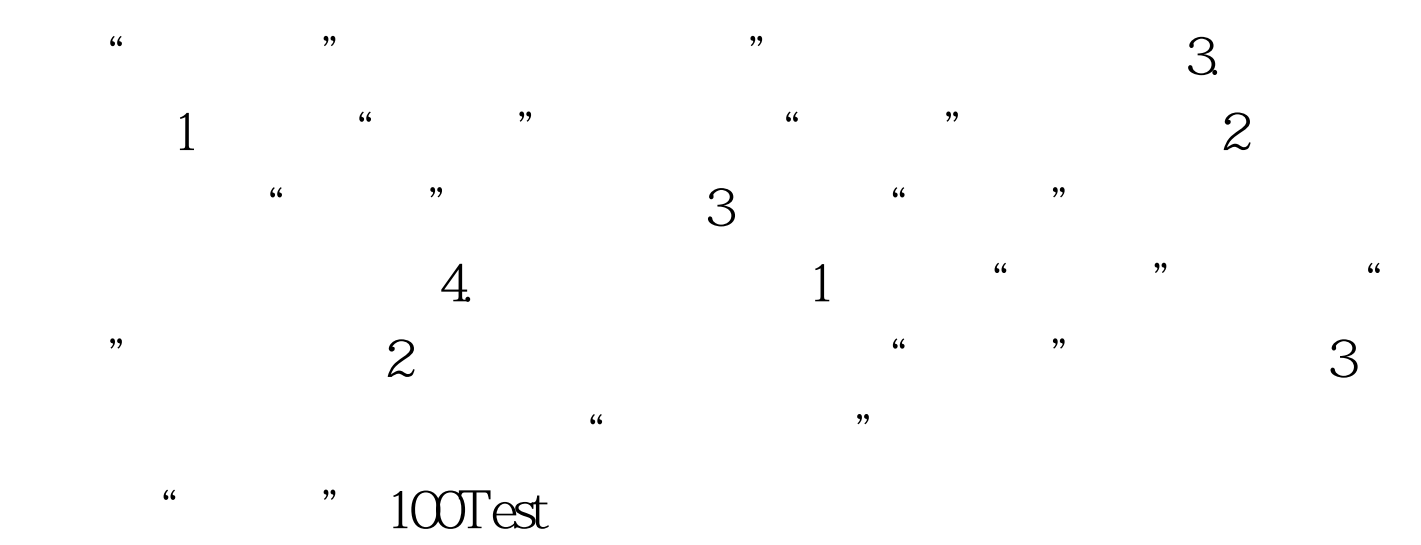

www.100test.com